# vPlayer 4 Lite **USER GUIDE**

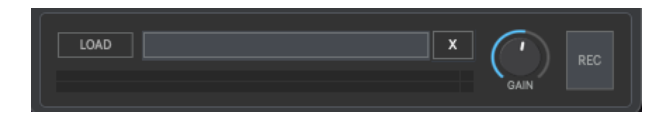

## **CONTENTS**

- **1. INTRODUCTION**
- **2. SETUP INSTRUCTIONS**
- **3. TROUBLESHOOTING**
- **4. SLOTS**
- **5. MASTER RACK**
- **6. RECORDING**
- **7. AUDIO PLAYER**
- **8. METRONOME**
- **9. KEYBOARD SHORTCUTS**
- **10. SETTINGS**
- **11. SYSTEM REQUIREMENTS**

## **1 | INTRODUCTION**

vPlayer 4 Lite is a 64 Bits yst/au host developed for playing a virtual synth or for quick testing new plugins (virtual instruments  $&$  effects), all without the need to use any DAW, which is usually more complex to setup. vPlayer 4 Lite acts as a wrapper to turn any vst/au into a standalone application.

vPlayer 4 Lite is a lite version from vPlayer 4. If you are interested in a bigger setup please check out vPlayer 4.

## **2 | SETUP INSTRUCTIONS**

**MAC:**

Open vPlayer 4 Lite.mpkg and follow installation steps. **Important:** Please read "**Important info for Mac users**" pdf before launching this software.

**WINDOWS:**

Open vPlayer 4 Lite.msi and follow installation steps.

### **3 | TROUBLESHOOTING**

If you have problems with the sound (clicks/distortion/latency) try changing IO Vector Size and Signal Vector Size to lower values.

## **4 | SLOTS**

vPlayer 4 Lite features 1 plugin slot where you can load a virtual instrument to play with or an effect plugin if you want to use audio as source.

Source modes:

- **Plugin**: This mode is intended for using virtual instruments only.
- Audio: This mode allows using audio as source. It can be using built-in Audio Player, microphone (via soundcard), external audio source (via soundcard) or audio from any other software (daw, audio editors, music players, ...) using virtual audio loopback drivers (as BlackHole/mac only). This mode works only in slot 1.

Controls:

- Load: Select your vst/au instrument.
- X. Remove plugin
- **Gain.** Adjust output gain.

#### **5 | MASTER RACK CMD (mac)/CTRL (windows)+R**

The master rack section allows using 2 additional vst/au plugins at output stage. To open master rack plugins section go to settings tab at top menu.

## **6 | RECORDING**

vPlayer 4 Lite allows recording in WAV (16/24/32Bits). Up to 192kHz (depending your soundcard capabilities).

By default, recording is set as Audio Recording only, but you can also record a midi file if needed (when playing a virtual instrument). To enable Midi Recording just turn it on within Recording tab at top menu.

The default midi recording bpm is 120, so if you later want to play the recorded midi files at normal speed just set bpm to 120 at Midi Player section.

Press "R" to start recording.

vPlayer 4 Lite will record at the sampling rate and bit depth selected within Audio Settings window. The recording gain it's the same used at Master Output so make sure to have a consistent output gain before starting recording.

#### **7 | AUDIO PLAYER CMD (mac)/CTRL (windows)+U**

vPlayer 4 Lite can play 1 audio file through Slot 1. To enable audio source just change Source mode to Audio at Source tab. To open Audio player go to settings tab at top menu.

#### **8 | METRONOME CMD (mac)/CTRL (windows)+T**

vPlayer 4 Lite includes a metronome. To enable the metronome just go to settings tab at top menu.

#### **9 | KEYBOARD SHORTCUTS**

For better and faster user experience.

**CMD** (mac)/CTRL (windows)+L - Load Preset **CMD** (mac)/CTRL (windows)+S - Save Preset **CMD** (mac)/CTRL (windows)+M - Midi Player **CMD** (mac)/CTRL (windows)+U - Audio Player **CMD (mac)/CTRL (windows)+R** – Master Rack **CMD** (mac)/CTRL (windows)+T - Metronome **CMD** (mac)/CTRL (windows)+A - Audio Settings **CMD** (mac)/CTRL (windows)+U - User Guide **R** – Start Recording

#### **10| AUDIO SETTINGS** CMD (mac)/CTRL (windows)+A

In this section you can select your audio settings. Set up your own input/output configuration depending your soundcard and needs at any time.

## **11 | SYSTEM REQUIREMENTS**

#### **Mac System Requirements**

Mac Intel machine running OS 10.11.6 or later. Apple M1 ARM machine running OS 11.0 or later. 64 Bits. Recommended RAM 4GB or more.

#### **Windows System Requirements**

Windows 8 or later. 64 Bits. Recommended RAM 4GB or more.

#### **THANKS FOR YOUR SUPPORT!**

Technical support at **support@digitalbrain-instruments.com**

**DIGITAL BRAIN INSTRUMENTS | http://www.digitalbrain-instruments.com**